## **Assigning roles**

You can assign a pre-existing or a custom role to a user, and create a new custom role and assign it to a user simultaneously. You cannot assign resources to a user who does not have a role. This section shows you how to:

- Assign a new role to a user.
- Assign a role to a new or existing user.
- Assign a role to a user group (all users in the user group will accept the same role).

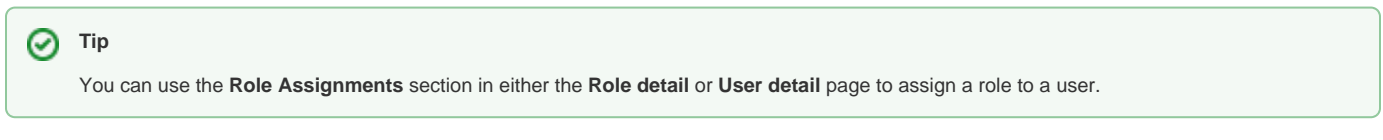

To create a new role and assign it to a user at the same time

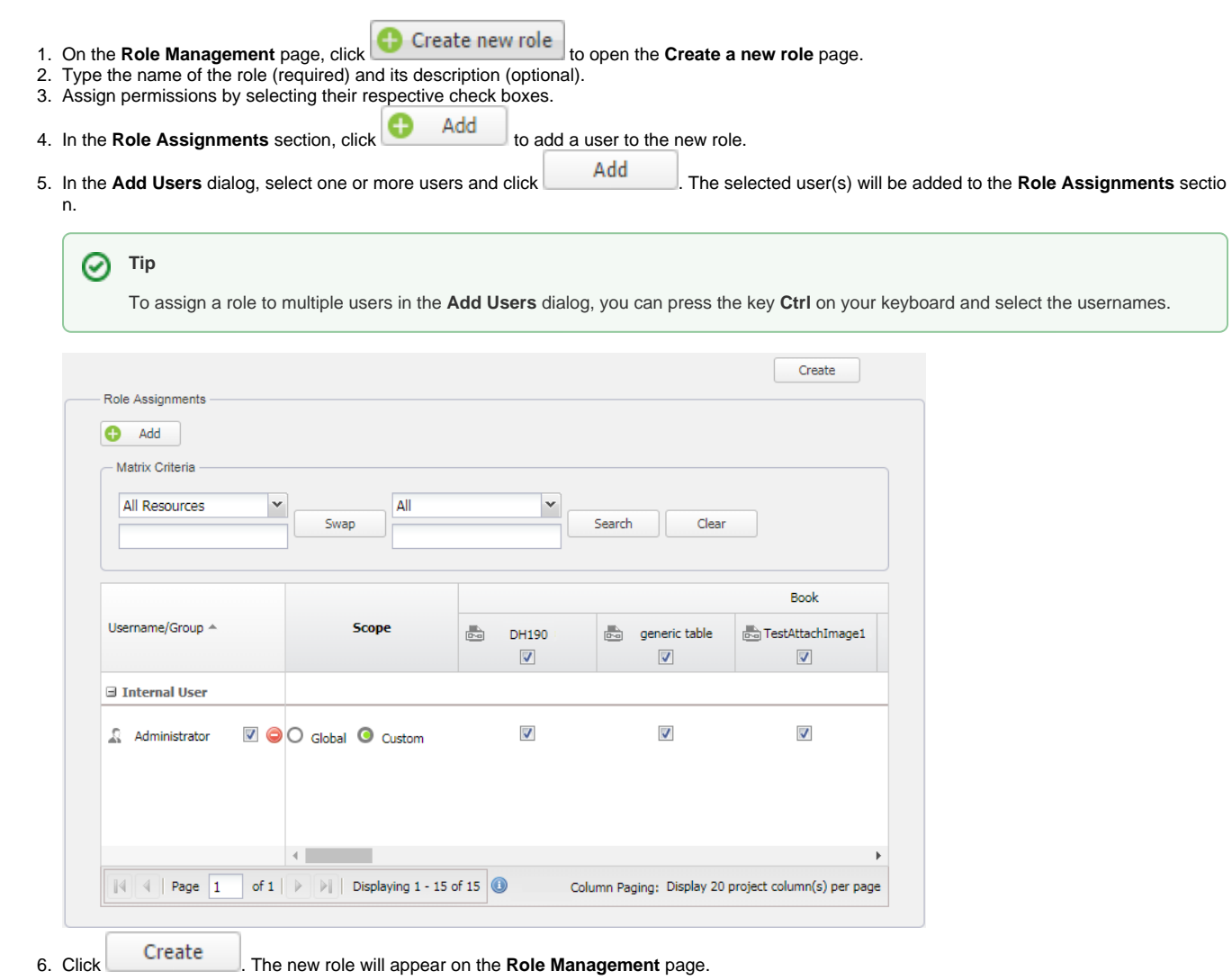

To assign a role to an existing user

- 1. On the **User Management** page, click a username to whom you want to assign a role. The **User detail** page will open.
- 2. Go to the **User Assignments** section, and select the check box(es) to assign one or more roles to the user.

 $3. \text{ Click}$   $\qquad \qquad$  .

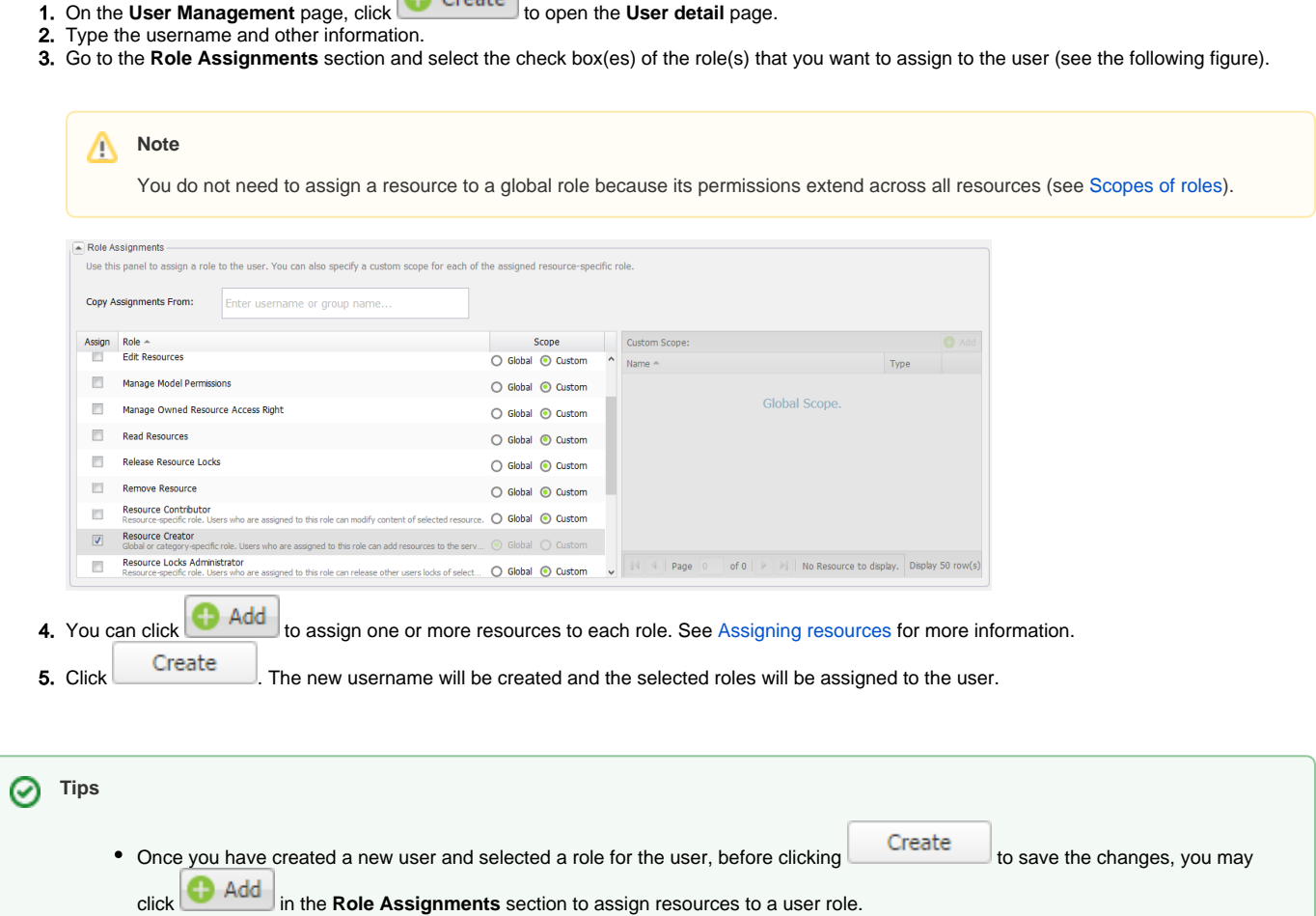

- You can only assign a resource to a resource-specific role. The scope of the role is **Custom** by default.
- For more information about assigning resources to a role, see section [Assigning resources.](https://docs.nomagic.com/display/TWCloud190/Assigning+resources)

To assign a role to a user group

1. On the **User Management** page, click a user group. The **User Group detail** page will open.

Create

- 2. Go to the **User Assignments** section, and select the check box(es) to assign one or more roles to every member in the user group.
- $3.$  Click  $\qquad \qquad$  .